# **Hoofdstuk 18 - Tips om voorleessoftware in te zetten in de klas**

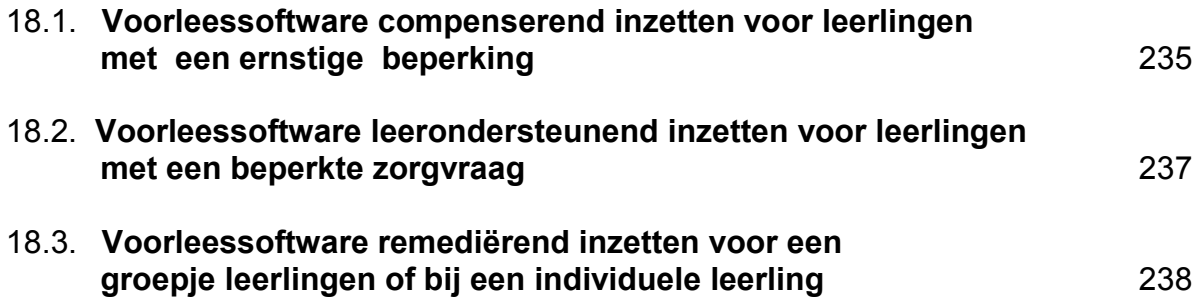

# **18.1. Voorleessoftware compenserend inzetten voor leerlingen met ernstige beperkingen**

#### **Opmerking**

Programma's als *Kurzweil* en *Sprint* hebben duidelijke stemmen en extra opties die helpen bij het controleren van de spelling, het leren van vreemde talen en het studeren van teksten. Een gratis programma zoals *DeskBot* heeft stemmen van veel mindere kwaliteit, waardoor het inzetten bij vreemde talen in de leerfase minder aangewezen is. Gratis programma's beschikken evenmin over extra mogelijkheden zoals woordvoorspelling, homofonenfunctie of ingebouwde woordenboeken<sup>1</sup>.

#### **Leerlingen met ernstige en hardnekkige lees- en/of spellingproblemen werken bij voorkeur met voorleessoftware in de klas tijdens alle lessen.** Vraag voor hen een digitale versie van een leerboek of werkboek aan. Alle info over het project DIGIBIB is te vinden op www.letop.be.

# **Om teksten en lessen te laten voorlezen**

#### **Leesteksten en teksten wereldoriëntatie of zaakvakken laten voorlezen**

Laat de leerling de tekst lezen op zijn computer terwijl de andere leerlingen dezelfde tekst in hun handboek lezen. Vraag digitale leerboeken aan voor de leerlingen met heel ernstige leesproblemen. Leer de leerling actief meelezen terwijl hij de tekst leest op zijn computer.

#### **Toetsen en examens**

Laat toetsen en examens voorlezen voor wie moeizaam leest. Laat de leerling een hoofdtelefoon gebruiken; zo stoort hij de groep niet.

#### **Preteaching lezen en wereldoriëntatie**

Laat leesteksten of teksten wereldoriëntatie die in de klas aan bod komen vooraf voorlezen. Zo kunnen leerlingen succeservaringen opdoen en wordt bovendien hun instructietijd verlengd.

#### **Preteaching vreemde talen**

Start enkele maanden voor het kind of de jongere de vreemde taal op school zal leren. Gebruik eenvoudige verhaaltjes of werk met de eerste lessen van de methode. Laat eerst de tekst voorlezen (met kleurmarkering) en laat dan de leerling meelezen.

# **Bij het schrijven van tekst, nakijken van spelling en bij dictee**

#### **Zinsbouw en spelling nakijken door te laten voorlezen**

Leer de functie *voorlezen tijdens typen* te gebruiken. Leer de leerling zijn woorden en zinnen te controleren door te 'luisteren'. In combinatie met spellingcontrole kan hij zo een groot deel van zijn fouten verbeteren.

#### **Spelling van woorden die gelijk klinken controleren met de functie** *homofonen***<sup>2</sup>**

Leer te werken met de functie *homofonen*. Die duidt woorden zoals 'hard-hart' in de tekst aan. Klik je op een woord dan verschijnen twee keuzes. Dit met een tekening en een zin die de betekenis duidelijk maken. De zin kan voorgelezen worden. Het juiste woord zet zich in de tekst door er op te klikken.

 $1$  Een overzichtstabel van de programma's en hun mogelijkheden vind je in deel 5.

<sup>2</sup> Let op! Deze functie is niet in alle programma's voorzien.

# **Bij het studeren**

#### **Lessen laten voorlezen**

Leer de leerling mee te lezen door het aanbrengen van tekststructuur. Leer daarbij kernwoorden en de kerngedachte te markeren.

#### **(Over)typen en beluisteren**

Typ de kernwoorden of korte stukjes tekst. Laat ze dan voorlezen. Het typen kan ook helpen om beter te onthouden.

#### **Beluisteren**

Leer aan te laten voorlezen bij het studeren en de tekst enkele maal te beluisteren. De leerling kan zijn tekst of samenvatting omzetten naar een mp3-bestand. Op die manier kan hij overal zijn les 'beluisteren'.

#### **Markeren en samenvatten**

Leer te werken met de functie *markeren en samenvatten*<sup>1</sup> . Daarbij kan de leerling woorden, zinnen of alinea's markeren in verschillende kleuren. Het programma maakt een samenvatting. Die kan de leerling laten voorlezen. Of omzetten naar een mp3-bestand en beluisteren.

# **Bij het leren van vreemde talen**

**Leer aan voorleessoftware gericht te gebruiken vooraf, tijdens de lessen en tijdens het oefenen**

#### **Laten voorlezen**

Om teksten te laten voorlezen en om de uitspraak van niet gekende woorden te checken tijdens het lezen.

#### **Herhaald laten voorlezen**

Om de uitspraak van woorden te leren: tempo aanvankelijk heel traag en in lettergrepen laten voorlezen - tempo steeds verhogen.

#### **Actief luisteren**

Meelezen, tekst uit het hoofd leren en nazeggen om vertrouwd te geraken met de uitspraak. En om de woordenschat te leren.

#### **Zelf geschreven zinnen laten voorlezen**

Om de woordbouw en zinsbouw na te kijken en om de spelling te controleren.

 $1$  Let op! Deze functie is niet in alle programma's voorzien.

# **18.2. Voorleessoftware leerondersteunend inzetten voor leerlingen met een beperkte zorgvraag**

Voorleessoftware ondersteunt ook leerlingen met lichtere leerproblemen en vergroot hun leerkansen. Bij installatie op de klascomputers kan voor verschillende leerlingen de computer met voorleessoftware ingezet worden in functie van de leerdoelen.

**Anderstalige leerlingen** kunnen beter volgen tijdens de lessen. Zij kunnen Nederlandse teksten laten voorlezen en zelfstandig de uitspraak van woorden oefenen. Zij kunnen auditief nieuwe woordenschat verwerven. Zij kunnen hun zinsbouw oefenen door luisteren en nazeggen op zinsniveau.

**Taalzwakke leerlingen** krijgen meer auditief aanbod. Zij kunnen frequenter oefenen. Zij kunnen nieuwe teksten individueel vooraf beluisteren (preteaching). Zij kunnen teksten na het klassikale aanbod nogmaals beluisteren (reteaching). Bovendien kan de begeleider het tempo aanpassen aan het niveau en de noden van het individuele kind.

**Hoogbegaafde leerlingen** kunnen teksten of gescande boeken in vreemde talen laten voorlezen en zo een nieuwe taal leren. Ze leren zo zelfstandig de uitspraak en leren zinsbouw en woordenschat Engels of Duits. Er zijn ook programma's die Spaans, Italiaans of Noors voorlezen.

Ook **voor leerlingen met aandachtsproblemen** biedt voorleessoftware voordelen. Het laten voorlezen van opdrachten of leerstof helpt de aandacht richten.

**Leerlingen met motorische problemen** kunnen werkblaadjes invullen op de computer.

**Zwakke lezers** kunnen een gescande tekst of boek (mee)lezen via de computer.

**Leerlingen met spellingproblemen** kunnen hun dictee of opstel nog eens beluisteren en zo een deel van hun fouten verbeteren. Ook voor **leerlingen met een zwakke zinsbouw** helpt het laten voorlezen.

De tekst nog eens laten voorlezen bij het nakijken van geschreven tekst of een eigen opstel biedt **voordelen voor alle leerlingen.**

# **18.3. Voorleessoftware remediërend inzetten voor een groepje leerlingen of bij een individuele leerling**

De begeleider (zorg- of leerlingbegeleider, leerkracht, buitenschoolse begeleider, ouder) kan voorleessoftware inzetten bij de remediëring van lees- en/of spellingproblemen.

# **Spelling bijsturen**

### **Zinsbouw en spelling nakijken door te laten voorlezen**

Dicteer een zin. De leerling typt de zin. Laat na elk woord of elke zin voorlezen. Door voorleessoftware te gebruiken, hoort de leerling een aantal fouten. Zoals vergeten woorden of letters, verkeerde volgorde van letters, foute letters b.v. 'b' i.p.v. 'd'.

Leer de leerling laten voorlezen tijdens het typen (en elk woord controleren) en laten voorlezen na elke zin (en de zin controleren).

Leer als tweede stap spellingcontrole te gebruiken.

# **Lezen oefenen - Beginnende lezers**

### **Van analyse naar synthese**

Laat de woorden klank voor klank lezen (analyse)<sup>1</sup>. Het kind zegt het woord. De computer leest na (synthese).

### **Van synthese naar analyse en terug naar synthese**

De computer leest het woord. Het kind spelt. De computer leest na.

### **Volgen in de tekst**

Laat de tekst (met woorden waarin de moeilijkheid die je wil oefenen voorkomt) voorlezen. Schakel kleurmarkering op woordniveau in. Zo kan het kind mee volgen. Het kind doet een poging om de tekst mee te lezen.

#### **Moeilijke woorden voorbereiden**

Markeer de woorden die je wil behandelen. Laat de gemarkeerde woorden lezen. Bespreek de moeilijkheden. Oefen deelvaardigheden (afhankelijk van het probleemwoord). Auditieve synthese, auditieve analyse, letterkennis, klank-letterclusters leren herkennen… Na het oefenen, leest de leerling de in de tekst gemarkeerde woorden. Na elk woord controleert de leerling door het woord te laten voorlezen.

#### **Moeilijke woorden integreren in tekst**

Schakel de gemarkeerde woorden uit. De leerling leest de tekst nu volledig met de computerstem mee.

# **Lezen oefenen - Snelheid opdrijven**

#### **Volgen met de ogen**

Laat de tekst eerst op gewone snelheid lezen en daarna snel lezen. Het kind probeert mee te volgen met de ogen.

#### **Automatiseren van teksten**

Laat de tekst voorlezen. De leerling leest hardop mee. Drijf het tempo dagelijks op. Herneem dezelfde tekst een hele week.

 $1$  Let op. Deze functie is niet in alle programma's voorzien.